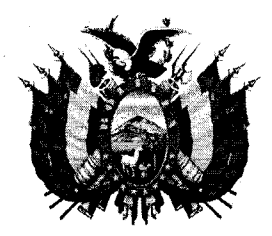

**ESTADO PLURINACIONAL DE BOLIVIA** 

MINISTERIO DE RELACIONES EXTERIORES

**NOTA CEM** 

 $-1.805200$ 

**Clasificación: MUY URGENTE** CITE: VGIC-DGAC-UPC-NC-54 /2019 H.R. 60939.19 La Paz, 1 4 OCT 2019

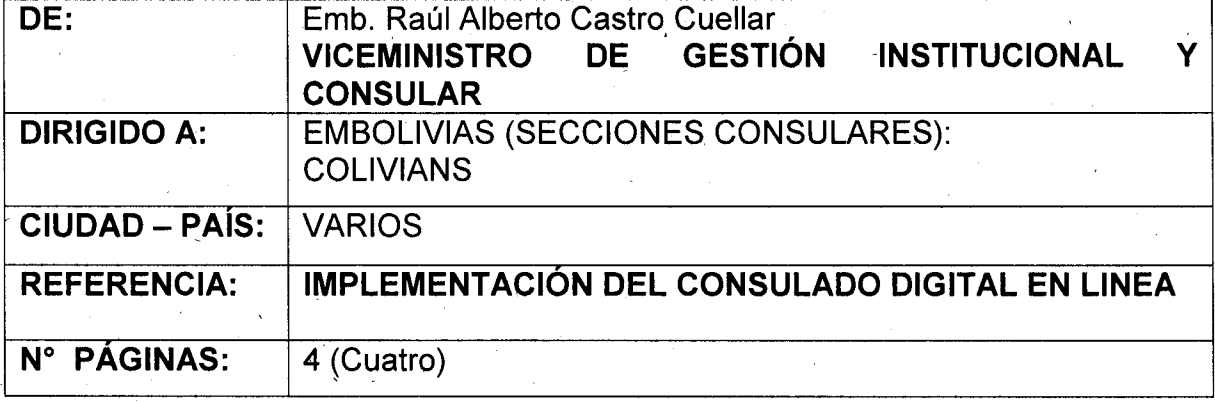

De mi consideración:

Tengo a bien dirigirme a ustedes, a objeto de hacer conocer el inicio a la implementación del nuevo servicio denominado "Consulado Digital en Línea" a través de la aplicación móvil "El Consulado de Bolivia en tus manos", mediante la cual se podrán realizar consultas sobre trámites consulares, servicios y otros de interés de nuestros compatriotas que residen en el exterior.

Sobre el particular, se solicita a las representaciones consulares que en todos los espacios de participación y presencia de la oficina consular se realice la socialización de este nuevo servicio que brinda el Estado Boliviano en beneficio de los connacionales bolivianos en el exterior.

Asimismo, para su conocimiento se remite en adjunto el manual de usuario del Consulado Digital en Línea.

Finalmente, para consultas sobre el funcionamiento de dicho sistema, contactarse con: Franz Bellido (funcionario de la Unidad de Sistemas, int. 4172) y Victor Hugo Vera (funcionario de la Dirección General de Asuntos Consulares, int. 1332).

Con este motivo, saludo a ustedes con las seguridades de mi distinguida consideración.

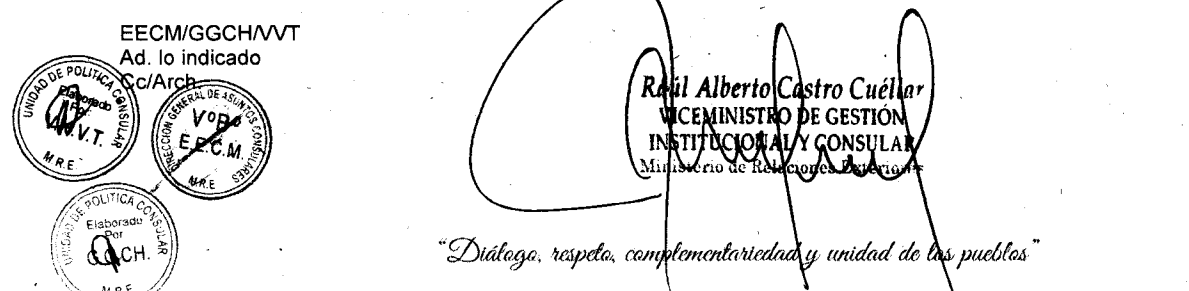

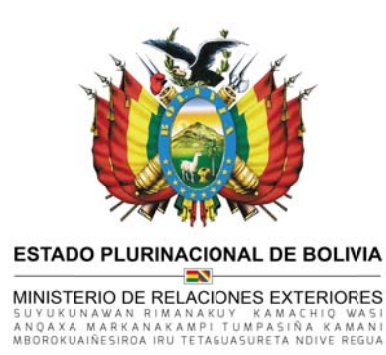

## **MANUAL DE USUARIO CONSULADO DIGITAL EN LINEA**

## **INTRODUCCION**

El servicio de Consulado Digital fue creado para poder llegar a todos cuidadanos Bolivianos en el Exterior y que puedan accesder a asistencia Consular en forma virtual.

## **INGRESO AL SISTEMAS**

Incialmente se tiene tres ociones:

Registrame: permite el registro de un nuevo usuario, requiere confirmacion de correo, para verificar que el correo sea valido.

Ingresar: permite ingresar a la pagina, una ves verificado el correo.

Recuperar password: permite recuperar la clave ingresando su correo

Nota: el inicio a la pagina con un correo auntentico es muy imporntante, esto para evitar consultas de personas no serias.

Paralamente, tiene un boton de inicio rapido con una cuenta gmail, el cual no requiere confirmacion de correo:

A continuacion presentamos la pantalla de inicio de la herramiente el Consulado Digital, en el cual se deberá completar los datos previo proceso de regsitro.

"Diálaga, respela, camplementariedad y unidad de las pueblas"

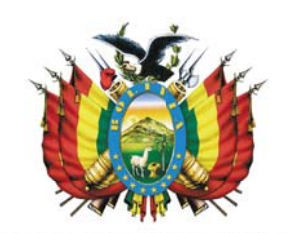

**ESTADO PLURINACIONAL DE BOLIVIA** 

MINISTERIO DE RELACIONES EXTERIORES SUYUKUNAWAN RIMANAKUY KAMACHIQ WASI<br>ANQAXA MARKANAKAMPI TUMPASIÑA KAMANI<br>MBOROKUAIÑESIROA IRU TETAGUASURETA NDIVE REGUA

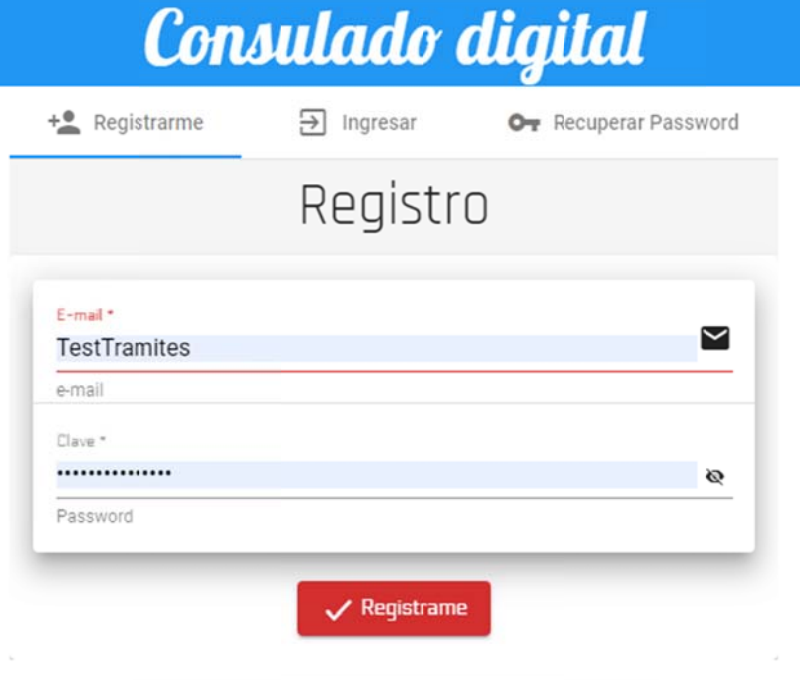

Una vez ingresando a la página: se muestra la siguiente pantalla con el siguiente formulario, donde la persona interesada podrá realizar su consulta desde cualquier parte del mundo.

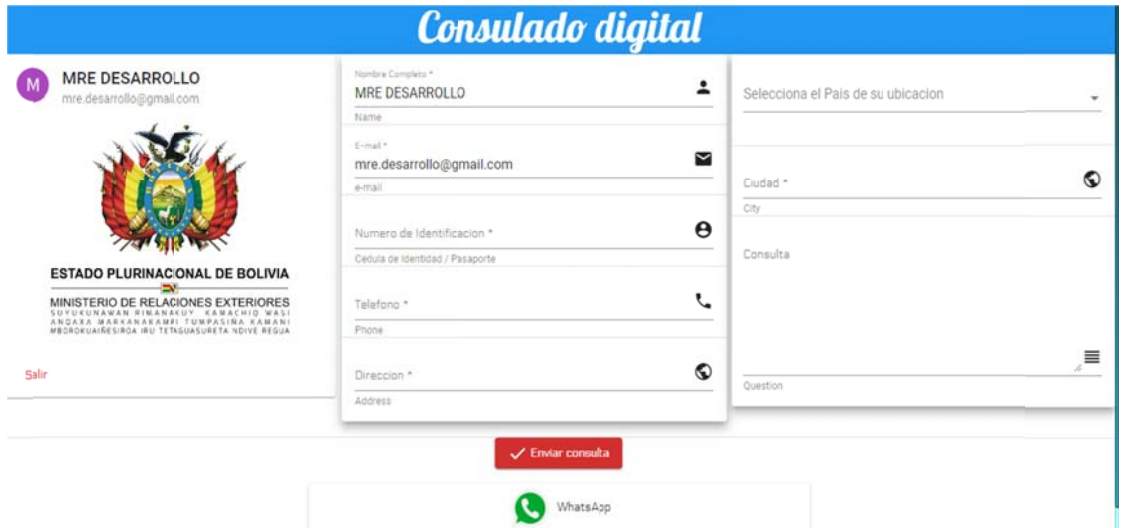

"Diálogo, respeło, complementariedad y unidod de los pueblos"

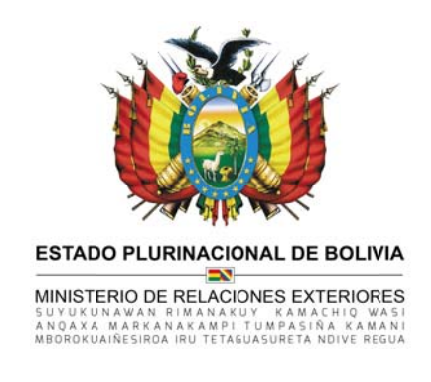

Una vez registrada y enviada la consulta, nos mostrará la siguiente pantalla:

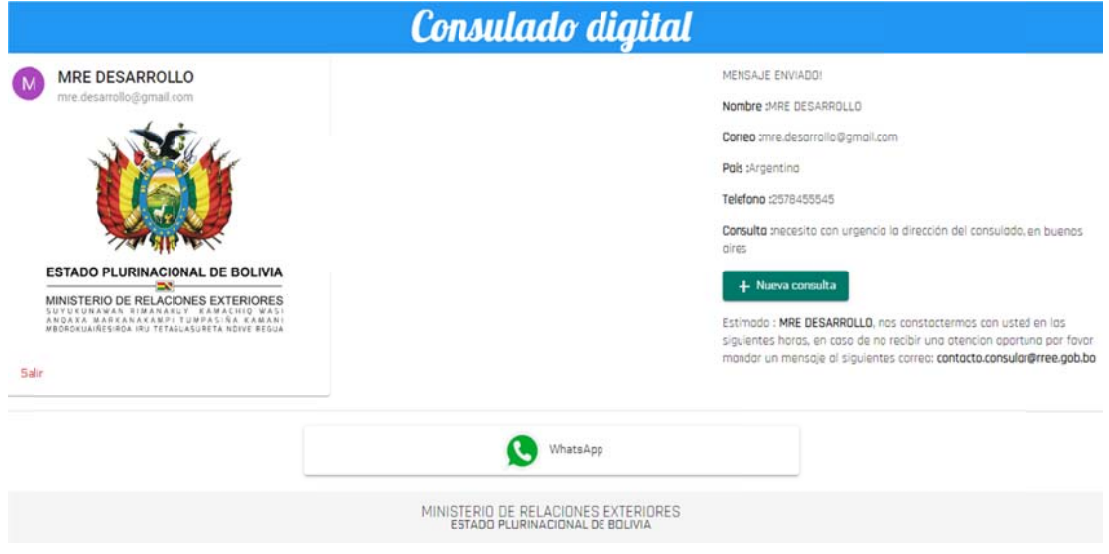

De iqual manera, la nueva herramienta contiene la opción de realizar la consulta directa mediante el Whatsapp por medio de mensajes o a través de una llamada.

Todas las consultas que se realicen a través de este nuevo servicio "El Consulado Digital en Línea", serán respondidas al más breve plazo.